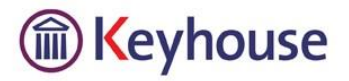

# **Build 82B Release Notes**

## **Billing Guide Report and Date**

It is now possible to review or print the billing guide after the bill has been released. However, if you wish to amend the Billing Guide, you will still have to return the Bill as before.

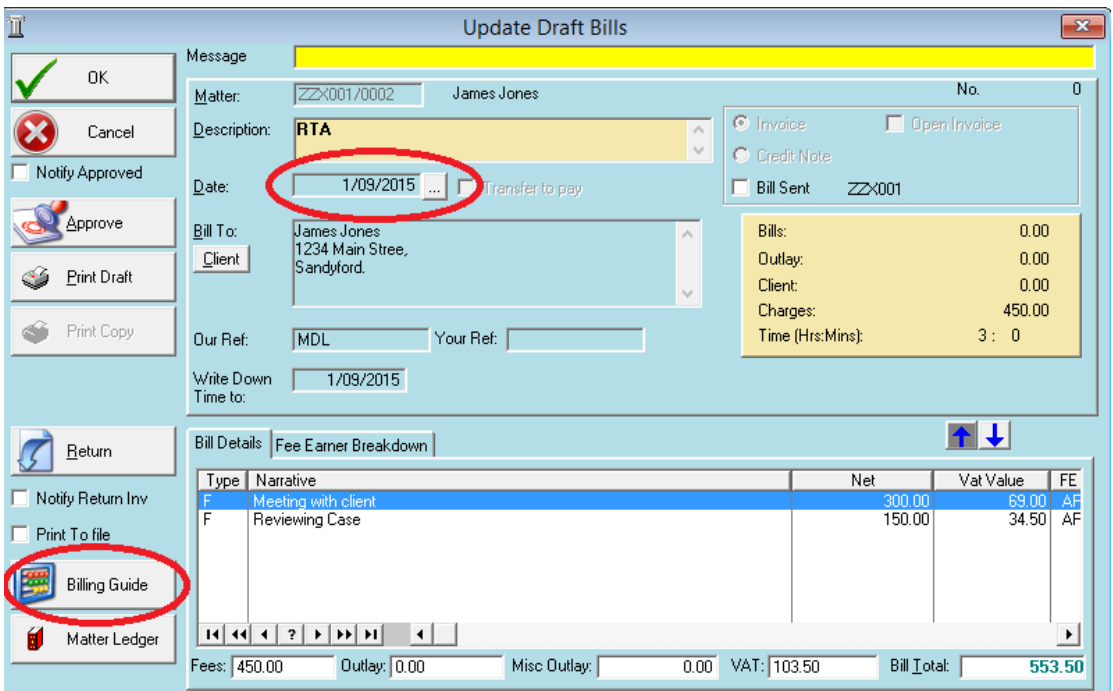

The Billing Guide option is now available on the Approved Bills window.

It is also now possible to change the Bill date after the bill has been released. This feature was requested by many users.

## **Credit Notes (Composite Billing Module only)**

If you reverse a Composite Bill with a Credit Note, the relevant corrective journal entry will now be generated automatically. The Journal no longer needs to be corrected manually.

#### **Moving Matters.**

It is now easier to see where Moved Matters have been moved to. Scroll across to see the comments on the Open Matters window.

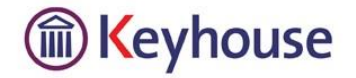

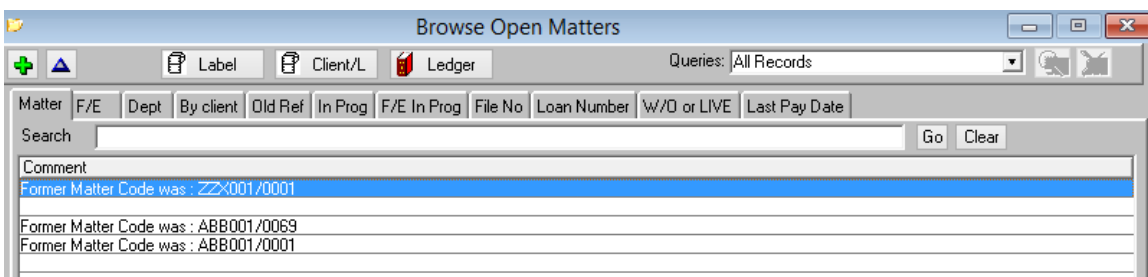

Note: The original matter will be marked as closed.

# **Deleting Nominal Accounts.**

If you try to delete a nominal account which now has a zero balance but which had a nonzero balance in the previous year, the system will raise an alert to the fact of the previous balance. You will then have the choice of proceeding with the deletion or cancelling it.

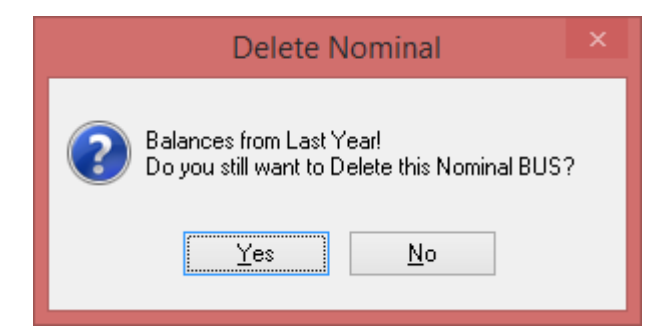

# **Matter Ledger Comments**

The highlight colour of comments on the Matter Ledger has been changed to make them easier to read.

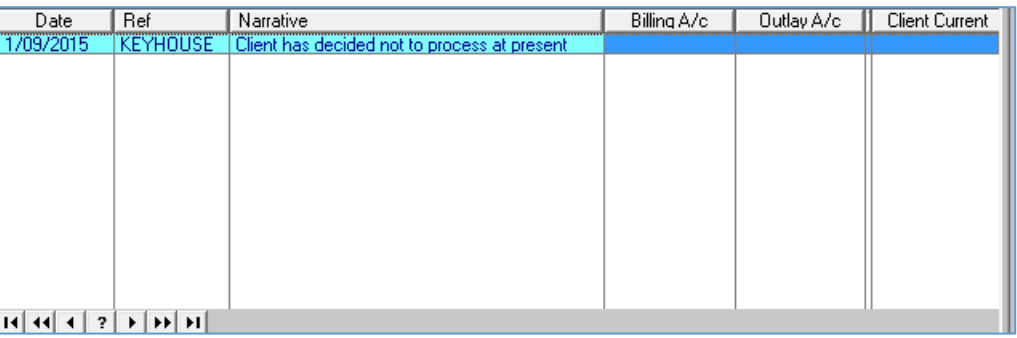